### **D-Link**

2-Port USB 3.0 PCI Express Card DUB-1310

### **QUICK INSTALLATION GUIDE**

**Руководство по быстрой установке Guía de Instalación Rápida Guia de Instalação Rápida Petunjuk Pemasangan Cepat** 快速安裝指南

### **CONTENTS OF PACKAGING**

**CONTENTS** 

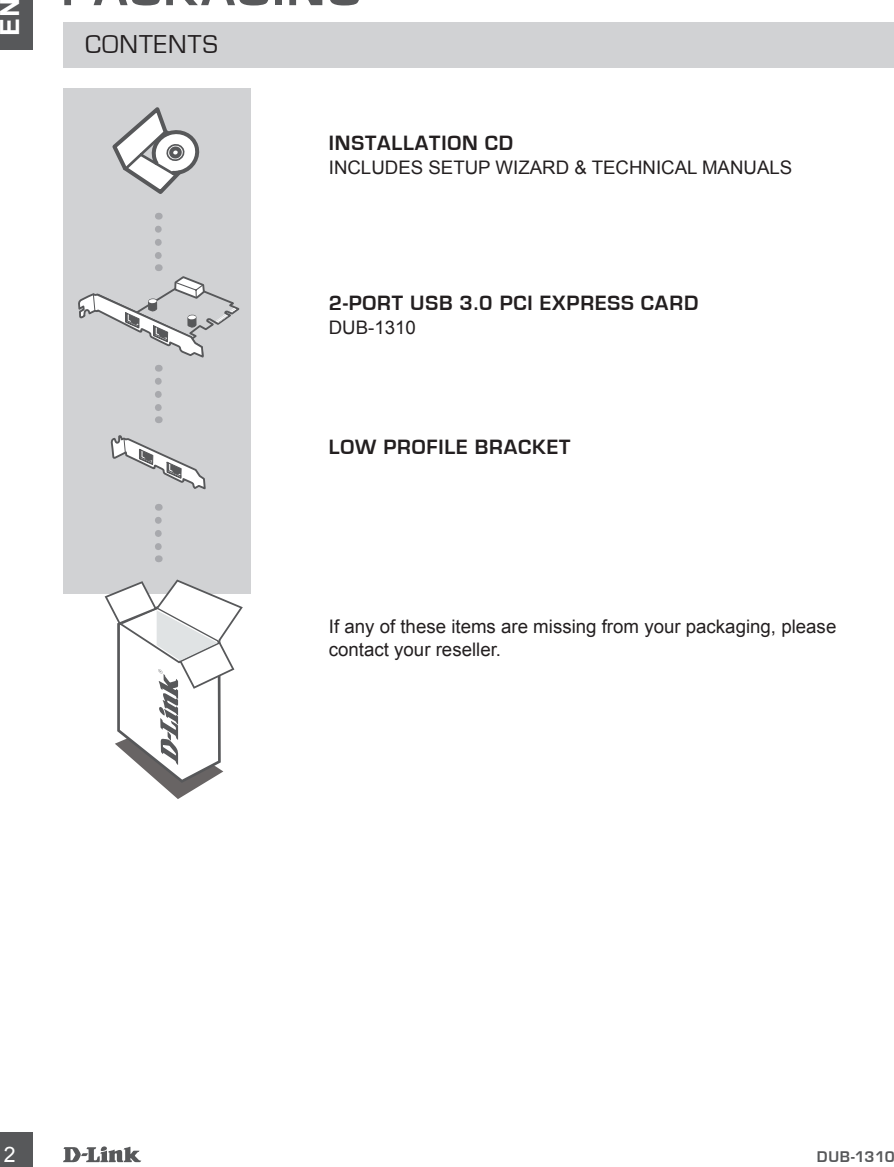

**INSTALLATION CD**  INCLUDES SETUP WIZARD & TECHNICAL MANUALS

**2-Port USB 3.0 PCI Express Card** DUB-1310

**Low Profile bracket**

If any of these items are missing from your packaging, please contact your reseller.

### **PRODUCT SETUP**

### QUICK INSTALLATION

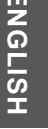

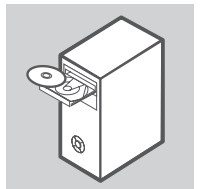

1. **Before installing the DUB-1310**, insert the CD-ROM into your disc drive. Click on **Install Drivers** from the autorun menu, and follow the prompts to install the drivers.

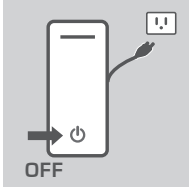

2. Shut down your computer and disconnect all cables connected to it.

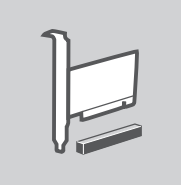

3. Open your computer case and install the DUB-1310 into an available PCIe slot. Connect a 4-pin power connector to the power port on the card.

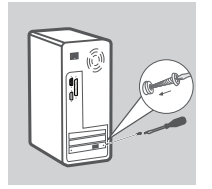

**EXAMPLE CONSTALLATION**<br> **CONSTALLATION**<br> **CONSTALLATION**<br> **CONSTALLATION**<br> **CONSTALLATION**<br> **CONSTALS AND INSTALLATION**<br> **CONSTALS AND SUPPRESS DESCRIPTION**<br> **CONSTALS AND POINT CONSTALS AND SUPPRESS CONSTALS AND SUPPRESS** 4. Close your case, reconnect all cables, and start your computer. Your computer will automatically detect the DUB-1310 and install drivers for it. Your DUB-1310 is now ready to use.

### **TROUBLESHOOTING**

### SETUP AND CONFIGURATION PROBLEMS

# **EXAMPLIFIER SCINNECTED TO THE DUB-1310 AREN'T RECOGNIZED BY MY**<br>
COMPUTER.<br>
Make sure that the card is fully inserted into the PCIe sict of your computer, and that you have<br>
connected a power carde to the port on the incl **1. USB devices connected to the DUB-1310 aren't recognized by my computer.**

Make sure that the card is fully inserted into the PCIe slot of your computer, and that you have connected a power cable to the port on the card.

#### **2. My computer doesn't recognize my USB card.**

Make sure that you install the drivers from the included Installation CD.

### TECHNICAL SUPPORT

You can find software updates and user documentation on the D-Link website.

#### **Tech Support for customers in**

#### **Australia:**

Tel: 1300-766-868 24/7 Technical Support Web: http://www.dlink.com.au E-mail: support@dlink.com.au

#### **India:**

Tel: 1800-233-0000 (MTNL & BSNL Toll Free) +91-832-2885700 (GSM, CDMA & Others) Web: www.dlink.co.in E-Mail: helpdesk@dlink.co.in

### **Indonesia, Malaysia, Singapore and Thailand:**

TECHNICAL SUPPORT<br>
You can find software updates and user documentation on the D-Link website.<br>
Technical Software updates and user documentation on the D-Link website.<br>
The INSO-708-862<br>
Australia:<br>
The United Software of Tel: +62-21-5731610 (Indonesia)<br>Tel: 1800-882-880 (Malaysia) Tel: 1800-882-880 (Malaysia)<br>Tel: +65 6501 4200 (Singapore) Tel: +65 6501 4200 (Singapore)<br>Tel: +66-2-719-8978/9 (Thailand)  $Tel: +66-2-719-8978/9$ 24/7, for English Support only Web: http://www.dlink.com.sg/support/ E-mail: support@dlink.com.sg

#### **Korea:**

Tel: +82-2-2028-1815 Monday to Friday 9:00am to 6:00pm Web: http://www.d-link.co.kr E-mail: arthur@d-link.co.kr

#### **New Zealand:**

Tel: 0800-900-900 24/7 Technical Support Web: http://www.dlink.co.nz E-mail: support@dlink.co.nz

#### **Egypt:**

Tel: +202-2919035 +202-2919047 Sunday to Thursday 9:00am to 5:00pm Web: http://support.dlink-me.com E-mail: support.eg@dlink-me.com

#### **Iran:**

Tel: +98-21-88880918,19 Saturday to Thursday 9:00am to 5:00pm Web: http://support.dlink-me.com E-mail: support.ir@dlink-me.com support@dlink.ir

### TECHNICAL SUPPORT

You can find software updates and user documentation on the D-Link website.

### **Tech Support for customers in**

#### **Israel:**

Magshimim 20, Petach Tikva 49348 Main Tel: 972-3-9215173 Customer Support Tel: 972-3-9212886 Web: www.dlink.co.il

#### **Pakistan:**

Tel: +92-21-4548158 +92-21-4548310 Monday to Friday 10:00am to 6:00pm Web: http://support.dlink-me.com E-mail: zkashif@dlink-me.com

#### **South Africa and Sub Sahara Region:**

Trainel:<br>
Tracel:<br>
Identical 2016<br>
Magnitaiming 20, Petach Tikva 49348<br>
Magnitaiming 20, Petach Tikva 49348<br>
Magnitaiming 2017-34-354318<br>
Veist www.dlink.co.il<br>
Prak 52-21-548319<br>
West www.dlink.co.il<br>
Prak 52-21-548319<br>
M Tel: +27-12-665-2165 08600 DLINK (for South Africa only) Monday to Friday 8:30am to 9:00pm South Africa Time Web: http://www.d-link.co.za E-mail: support@d-link.co.za

#### **Turkey:**

Tel: +90-212-2895659 Monday to Friday 9:00am to 6:00pm Web: http://www.dlink.com.tr E-mail: turkiye@dlink-me.com

#### **U.A.E and North Africa:**

Tel: +971-4-4278127 (U.A.E) Sunday to Thursday 9.00AM to 6.00PM GMT+4 Web: http://www.dlink-me.com E-mail: support.me@dlink-me.com

#### **Saudi Arabia (KSA):**

Tel: +966 01 217 0008 Fax: +966 01 217 0009 Saturday to Wednesday 9.30AM to 6.30PM Thursdays 9.30AM to 2.00 PM E-mail: Support.sa@dlink-me.com

### **КОМПЛЕКТ ПОСТАВКИ** СОДЕРЖИМОЕ

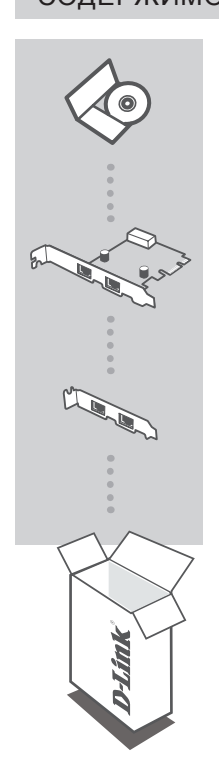

УСТАНОВОЧНЫ**И С**D-ДИСІ ВКЛЮЧАЕТ МАСТЕР ПО УСТАНОВКЕ И ТЕХНИЧЕСКУЮ ДОКУМЕНТАЦИЮ

**Сетевая карта для шины PCI Express с 2 портами USB 3.0**  DUB-1310

### **Низкопрофильная скоба**

Если что-либо из перечисленного отсутствует, обратитесь, пожалуйста, к поставщику.

DUB-1310 **D-Link 7** 

### **УСТАНОВКА ПРОДУКТА**

## **PYCCК ИЙ**

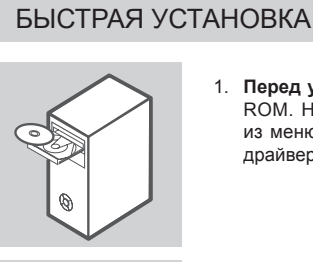

1. **Перед установкой DUB-1310**, разместите диск в привод CD-ROM. Нажмите на **Install Drivers (Установить драйверы)**  из меню автозагрузки и следуйте инструкциям по установке драйверов.

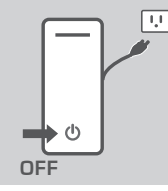

2. Выключите компьютер и отключите все кабели.

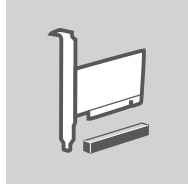

3. Откройте корпус компьютера и установите DUB-1310 в доступный слот PCI-E. Подключите кабель питания 4-pin к разъему питания на карте.

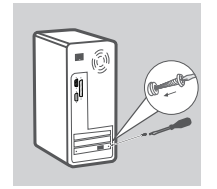

4. Закройте корпус, подключите все кабели и включите компьютер. Компьютер автоматически обнаружит DUB-1310 и установит драйверы для карты. DUB-1310 готова для использования.

### **ПОИСК И УСТРАНЕНИЕ НЕИСПРАВНОСТЕЙ**

ПРОБЛЕМЫ УСТАНОВКИ И НАСТРОЙКИ

### **1. USB-устройства, подключенные к DUB-1310 не распознаются компьютером.**

Убедитесь, что карта полностью установлена в слот PCI-E компьютера, и что кабель питания подключен к разъему питания на карте.

#### **2. Компьютер не распознает карту.**

Убедитесь, что на компьютере установлены драйверы из установочного CD-диска из комплекта поставки.

### Техническая поддержка

Обновления программного обеспечения и документация доступны на Интернет-сайте D-Link.

D-Link предоставляет бесплатную поддержку для клиентов

в течение гарантийного срока.

Клиенты могут обратиться в группу технической поддержки D-Link по телефону или через Интернет.

### **Техническая поддержка D-Link:**

+7(495) 744-00-99

### **Техническая поддержка через Интернет**

http://www.dlink.ru e-mail: support@dlink.ru

### **CONTENIDO DEL EMPAQUE**

### **CONTENIDOS**

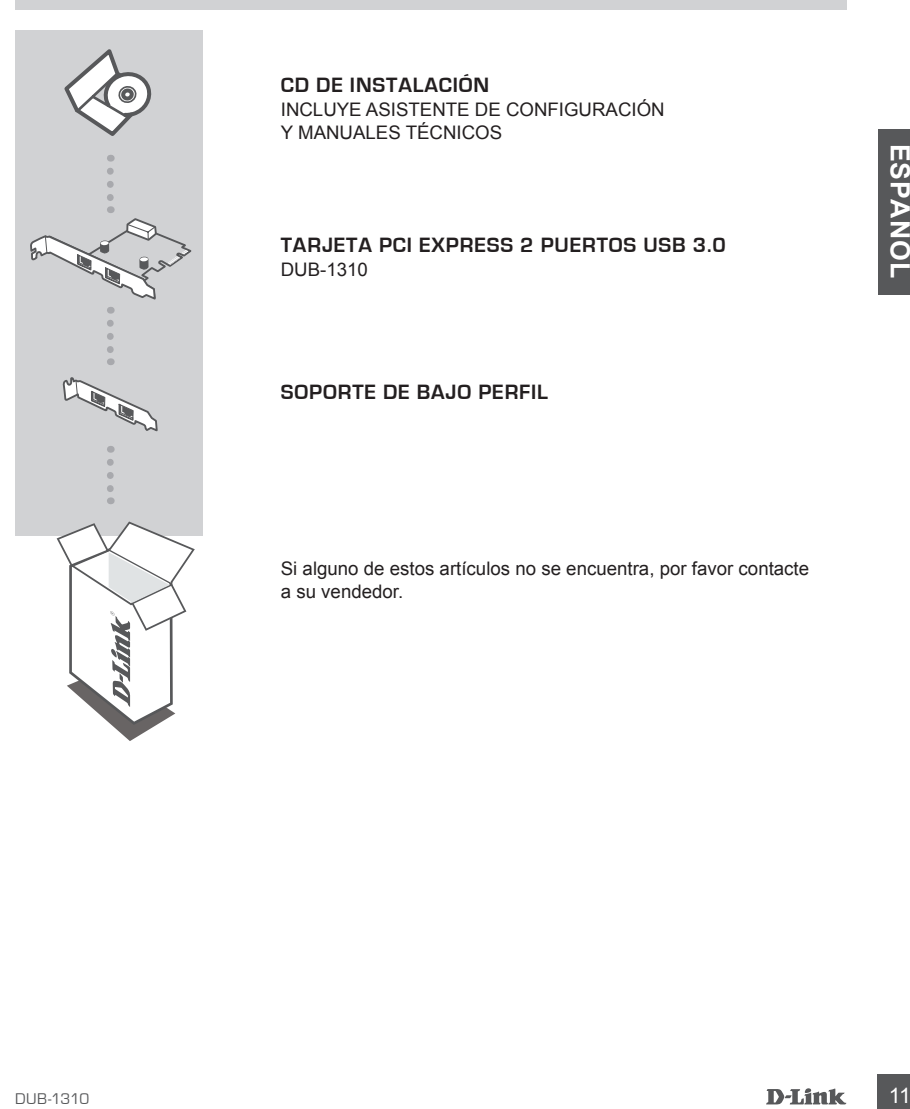

**CD DE INSTALACIÓN**  INCLUYE ASISTENTE DE CONFIGURACIÓN Y MANUALES TÉCNICOS

**TARJETA PCI EXPRESS 2 PUERTOS USB 3.0**  DUB-1310

**Soporte de bajo perfil**

Si alguno de estos artículos no se encuentra, por favor contacte a su vendedor.

### **CONFIGURACIÓN DEL PRODUCTO**

### INSTALACIÓN RÁPIDA

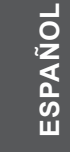

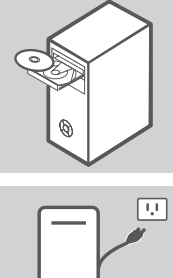

1. Antes de instalar EL DUB-1310, inserte el CD-ROM en la unidad de disco. Haga clic en **Instalar controladores** desde el menú de ejecución automática y siga las instrucciones para instalar los controladores.

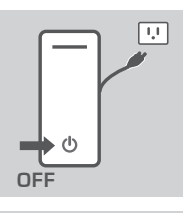

2. Apague el computador y desconecte todos los cables conectados a él.

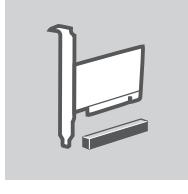

3. Abra la carcasa del computador e instale el DUB-1310 en una ranura PCIe. Conecte un conector de alimentación de 4 pines al puerto de alimentación en la tarjeta.

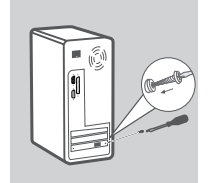

12 **D.**<br>
12 **D.**<br>
12 **D.**<br>
12 **D.**<br>
12 **D.**<br>
12 **D.**<br>
12 **D.**<br>
12 **D.**<br>
12 **D.**<br>
12 **D.**<br>
12 **D.**<br>
12 **D.**<br>
12 **D.**<br>
12 **D.**<br>
13 **D.**<br>
13 **D.**<br>
13 **D.**<br>
14 **Cierre la carcasa**, vuelva a conectar todos los cables y encienda 4. Cierre la carcasa, vuelva a conectar todos los cables y encienda su computadora. El computador detectará automáticamente el DUB-1310 e instalará los controladores correspondientes. Su DUB-1310 estará listo para usar.

### **SOLUCIÓN DE PROBLEMAS**

PROBLEMAS DE INSTALACIÓN Y CONFIGURACIÓN

### **1. Los dispositivos USB conectados al DUB-1310 no son reconocidos por el computador.**

Asegúrese de que la tarjeta esté completamente insertada en la ranura PCIe de su equipo, y que se haya conectado un cable de alimentación al puerto de la tarjeta.

### **2. Mi computador no reconoce mi tarjeta USB.**

**2.** MI COMPUTADOR NO RECONOCE MI TARJETA USB.<br>
Asegúrese de instalar los controladores desde el CD de instalación incluido.<br> **DESPAPA DESPAPA DE CONSTANTA DE SE**<br>
DESPAPA<br>
DESPAPA<br>
DESPAPA<br>
DESPAPA<br>
DESPAPA<br>
DESPAPA<br>
DESP Asegúrese de instalar los controladores desde el CD de instalación incluido.

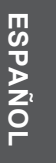

### SOPORTE TÉCNICO

Usted puede encontrar actualizaciones de softwares o firmwares y documentación para usuarios a través de nuestro sitio www.dlinkla.com

### **SOPORTE TÉCNICO PARA USUARIOS EN LATINO AMERICA**

Soporte técnico a través de los siguientes teléfonos de D-Link

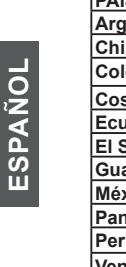

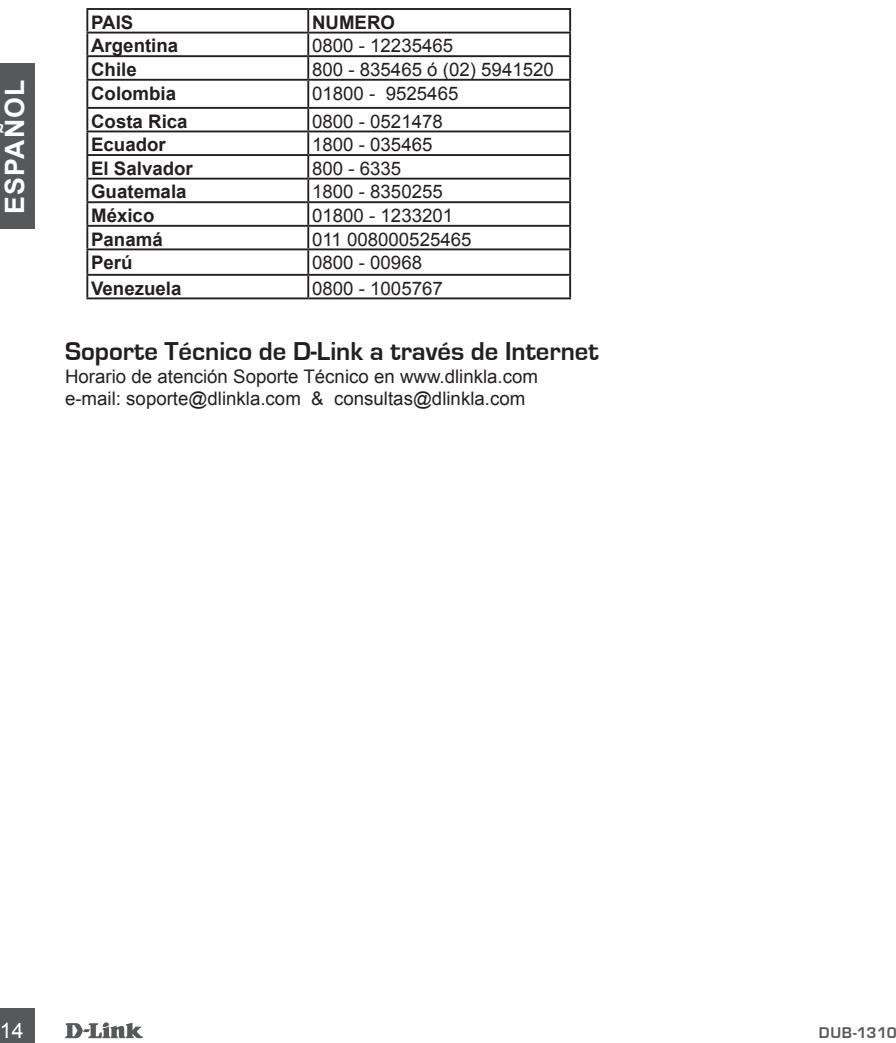

### **Soporte Técnico de D-Link a través de Internet**

Horario de atención Soporte Técnico en www.dlinkla.com e-mail: soporte@dlinkla.com & consultas@dlinkla.com

### **Conteúdo da Embalagem**

### **CONTEÚDO**

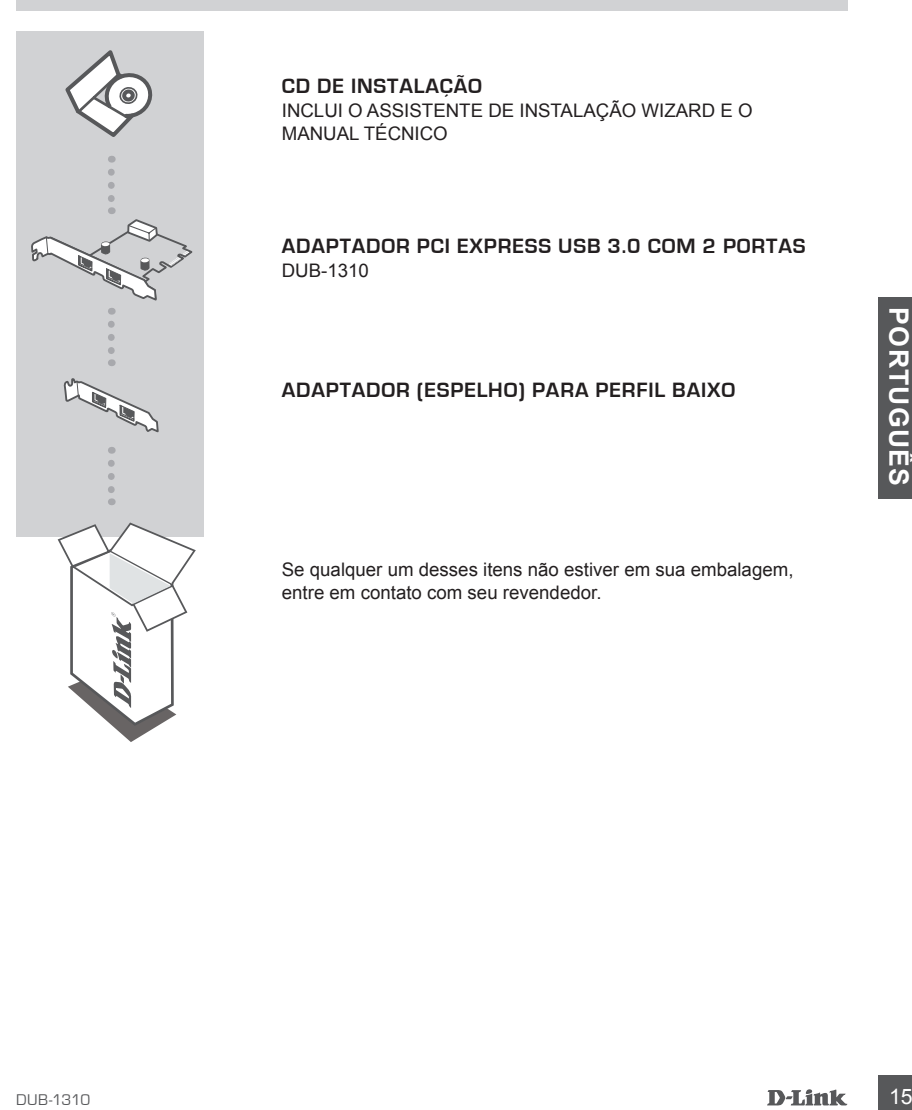

**CD de Instalação** Inclui o assistente de instalação Wizard e o Manual Técnico

**Adaptador PCI Express USB 3.0 com 2 portas** DUB-1310

### **Adaptador (espelho) para perfil baixo**

Se qualquer um desses itens não estiver em sua embalagem, entre em contato com seu revendedor.

### **Configuração do produto**

### Instalação rápida

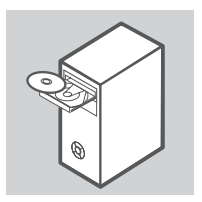

1. Antes de instalar, insirá o CD-ROM do DUB-1310 em sua unidade de leitura. Clique em install drivers no menu autorun, e siga as instruções para instalar os drivers.

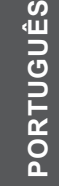

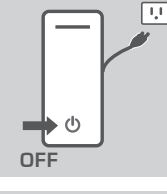

2. Desligue o computador e desligue todos os cabos conectados a ele

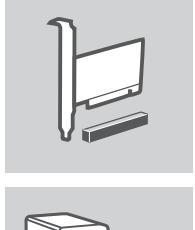

- 3. Abra o gabinete do computador e instale o DUB-1310 em um slot PCIe disponível. Ligue o conector de alimentação de 4 pinos na porta de alimentação do adaptador.
- 3. Apria o gabinete do computador e instalar os contexto de alimentação de 4 pinos na porta de alimentação do adaptador.<br>
Porta de alimentação do adaptador.<br>
Porta de alimentação do adaptador.<br>
Porta de alimentação do adap 4. Feche o gabinete, Ligue novamente todos os cabos e inicie o computador. O seu computador irá detectar automaticamente o DUB-1310 e instalar os drivers para ele. O seu DUB-1310 já está pronto para uso.

### **RESOLUÇÃO DE PROBLEMAS**

PROBLEMAS DE INSTALAÇÃO E CONFIGURAÇÃO

### **1. Os dispositivos USB conectados ao DUB-1310 não são reconhecidos pelo meu computador.**

Certifique-se que o adaptador está totalmente inserido no slot PCIe do seu computador, e que você conectou um cabo de alimentação à porta do adaptador.

### **2. Meu computador não reconhece meu adaptador USB.**

Certifique-se de instalar os drivers que estão no CD de instalação.

### Suporte Técnico

Você pode encontrar atualizações de software e documentação de usuário no site da D-Link Brasil.

A D-Link fornece suporte técnico gratuito para clientes no Brasil durante o período de vigência da garantia deste produto.

### **Suporte Técnico para clientes no Brasil:**

Website para suporte: www.dlink.com.br/suporte e-mail: suporte@dlink.com.br

#### **Telefones para contato:**

Clientes de São Paulo: 2755 6950 Clientes das demais regiões: 0800 70 24 104 Segunda à Sexta-feira, das 9:00h às 21:00h Sábado, das 9:00h às 15:00h

<sup>18</sup> **DUB-1310 PO**

### **Isi Paket**

Isi

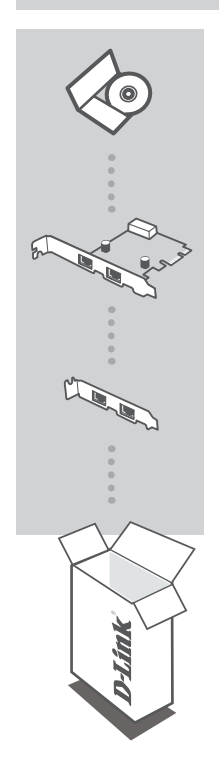

**CD Pemasangan** Termasuk Bantuan Pemasangan & Petunjuk Teknis Penggunaan

**Kartu PCI Express dengan 2 Port USB 3.0**  DUB-1310

**Braket Rendah**

Jika ada item-item yang hilang, hubungi penjual anda.

**B A HASA INDONESIA**

### **Pemasangan Produk**

### Pemasangan Cepat

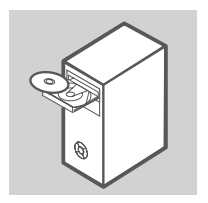

1. **Sebelum memasang DUB-1310,** masukkan CD ke CD-ROM drive anda. Klik **Install Drivers** pada menu autorun dan ikuti petunjuk-petunjuk berikutnya untuk memasang drivers.

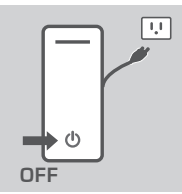

2. Matikan komputer anda dan lepas semua kabel yang terpasang.

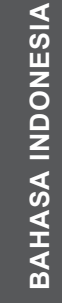

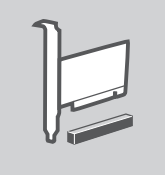

- 3. Buka penutup komputer anda dan pasang DUB-1310 ke sebuah slot PCIe yang kosong. Hubungkan konektor power 4-pin ke lubang power pada kartu.
- 
- 4. Tutup penutup komputer, pasang kembali semua kabel dan hidupkan komputer anda. Komputer anda akan mengenali DUB-1310 secara otomatis dan memasang driver untuknya. DUB-1310 anda siap digunakan.

### **Penyelesaian Masalah Yang Umum Ditemui**

Masalah Pemasangan dan Pengaturan

#### **1. Perangkat USB yang terkoneksi ke DUB-1310 tidak dikenali oleh komputer saya.**

Pastikan kartu sudah masuk ke slot PCIe pada komputer anda dengan benar, dan anda sudah menghubungkan kabel power ke lubang power pada kartu.

### **2. Komputer saya tidak mengenali kartu USB saya.**

Pastikan anda sudah memasang driver yang disediakan pada CD Pemasangan.

### Dukungan Teknis

Update perangkat lunak dan dokumentasi pengguna dapat diperoleh pada situs web D-Link. Dukungan Teknis untuk pelanggan:

### **Dukungan Teknis D-Link melalui telepon:**

Tel: +62-21-5731610

### **Dukungan Teknis D-Link melalui Internet:**

Email : support@dlink.co.id Website : http://support.dlink.co.id

引言

D-Link保留不經事先通知而修改規格或是其他產品相關資訊的權利,最新規格請以原廠公告為準,恕 不另行通知

### 操作手冊版本

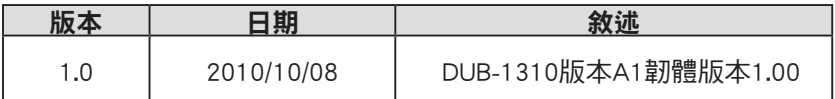

版權所有

D-Link與D-Link商標為D-Link友訊科技股份有限公司/友訊集團註冊所擁有。其他註冊商標亦分別隸屬 於該公司所有。

2010 D-Link Corporation/ D-Link Systems, INC. 版權所有

中 文

DUB-1310 **D-Link 23** 

### 包裝內容物

內容

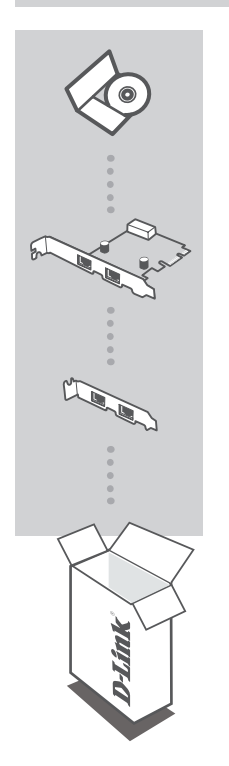

安裝光碟片

DUB-1310 2埠USB 3.0 PCI Express 擴充卡

Low-Profile 擋板

如果以上配件有缺漏,請連繫您的經銷商

中 文

### 系統最小需求

- 具備Windows 7/Vista/XP SP3 以上作業系統
- 電腦主機板具備PCI-E 插槽(X1,X4,X8或X16)
- 電腦主機板具備4-pin 12V電源供應接頭
- 光碟機

**24 D-Link** business and business and business and business and business and business and business and business and business and business and business and business and business and business and business and business and bu

### 產品特色

### SuperSpeed USB 3.0

連接您的電腦到USB 3.0周邊設備速度高達5Gbps-超過USB 2.0速度的十倍。您可以享受前所未有的高速 將您的照片、音樂以及HD電影備份到外接的儲存設備。

### 隨插即用

只需要將USB 3.0擴充卡插入PCI Express x1插槽並且放入安裝CD即可快速讓您的電腦擴充2埠USB 3.0。

### 連接所有USB周邊設備

可向下相容USB 2.0及USB1.1,也就是說您可以透過DUB-1310連接所有USB周邊設備,如果您需要更多 的USB 3.0擴充埠,您可連接USB 3.0集線器,最多可連接127個周邊設備。

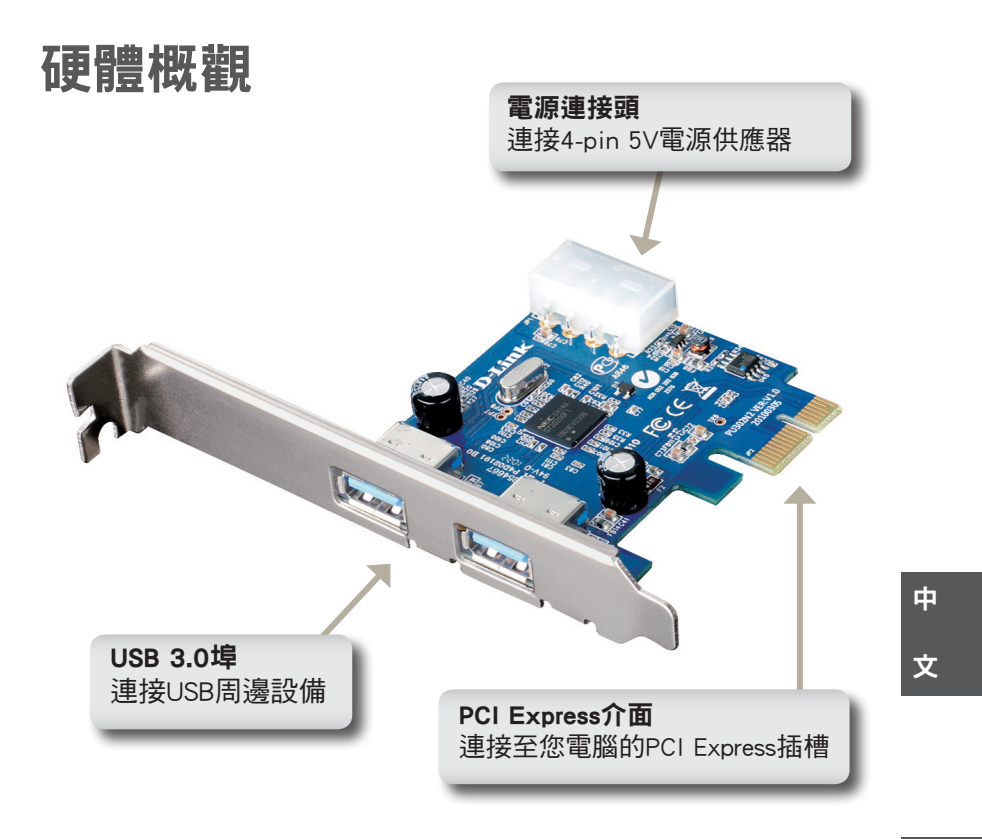

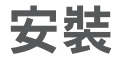

- 1. 安裝DUB-1310之前,請先將安裝光碟片放入光碟機
- 2. 從自動讀取清單,點選Install Drivers並且依照指示開始安裝DUB-1310。如果自動讀取清單沒有開啟, 請點選安裝光碟片中autorun.exe。
- 3. 請將您的電腦關機,並且移除所有連接電腦的線材。
- 4. 打開電腦的外殼,並且將DUB-1310安裝置可使用的PCI Experss插槽 \* 。
- 5. 連接4-pin 5V周邊電源供應器到DUB-1310的電源連接頭
- 6. 裝上電腦的外殼,並且重新將所有線材連接至電腦。
- 7. 將電腦開機,您的電腦將會自動偵測DUB-1310並且完成驅動程式安裝。
- 8. 您已完成DUB-1310安裝。
- \* 請注意!打開電腦外殼是否會失去保固因廠商而異,請仔細閱讀您的電腦保固條款以免權利受損。如 何打開電腦外殼,請參閱電腦安裝相關文件。

**26 D-Link** business and the contract of the contract of the contract of the contract of the contract of the contract of the contract of the contract of the contract of the contract of the contract of the contract of the c

### 技術規格詳述

### 介面

- **PCI Express x1**
- 2個USB Type A(母頭)埠

### 標準

- USB 3.0規範
- USB 2.0規範
- USB 1.1規範1
- USB 1.0規範
- OHCI (Open Host Controller Interface)
- **EHCI (Enhanced Host Controller Interface)**
- PCI Express 2.0

### 資料傳輸速度 2

- **SuperSpeed:4.8Gbps**
- High Speed:480Mbps
- Full Speed:12Mbps
- **Low Speed:1.5Mbps**

### 連接擴充性

 最多可利用USB 集線器擴充連接 127個設備

### 系統最小需求

- Windows<sup>®</sup> 7/Vista/XP SP3 以上作業系統
- 具備PCI-E 插槽

### 電源供應

每埠最大900毫安培

### 尺寸(L x W x H)

 $= 75.8 \times 61.5 \times 2.0$  mm (2.98 x 2.42 x 0.08 inches)

### 重量

43公克

### 操作溫度

 $\bullet$  0 to 40  $\degree$  C (32 to 104  $\degree$  F)

### 儲存溫度

 $-20$  to 60  $\degree$  C (-4 to 140  $\degree$  F)

### 操作溼度

■ 0% to 80% (non-condensing)

#### 認證

- USB-IF
- WHQL
- $FCC$
- $C = C$

1 使用USB 1.1將會影響設備的效能

2 USB 3.0最大傳輸速率是基於USB 3.0所規範定義,實際的傳輸速率會因不 同因素而有所改變。

所有傳輸速率值皆為理論參考值,實際傳輸速率因實際環境而異。 產品規格、尺寸與外觀異動不再另行通知。包裝上產品的外觀會因印刷關 係與產品實際外觀有所差異。相關保固請參考內部包裝。

中 文

### **D-Link** 友訊科技 台灣分公司 技術支援資訊

如果您還有任何本使用手冊無法協助您解決的產品相關問題,台灣地區用戶可以透過我 們的網站、電子郵件或電話等方式與D-Link台灣地區技術支援工程師聯絡。

### **D-Link** 免付費技術諮詢專線

0800-002-615 服務時間:週一至週五,早上9:00到晚上9:00 (不含周六、日及國定假日) 網 站:http://www.dlink.com.tw 電子郵件: dssqa\_service@dlink.com.tw

### 如果您是台灣地區以外的用戶,請參考D-Link網站,全球各地分公司 的聯絡資訊以取得相關支援服務。

產品保固期限、台灣區維修據點查詢,請參考以下網頁說明: http://www.dlink.com.tw

產品維修: 使用者可直接送至全省聯強直營維修站或請洽您的原購買經銷商。

**28 D-Link** business and the contract of the contract of the contract of the contract of the contract of the contract of the contract of the contract of the contract of the contract of the contract of the contract of the c

**NOTES** 

DUB-1310 **D-Link** 29

NOTES

**30 D-Link** business and the contract of the contract of the contract of the contract of the contract of the contract of the contract of the contract of the contract of the contract of the contract of the contract of the c

**NOTES** 

DUB-1310 **D-Link** 31

Ver. 1.00(DI) 2010/10/28 SDB-DLK1UB13101-H